# Tiny Basic for Windows (tbasic) の紹介

tbasic.org [\\*1](#page-0-0)

Ver.1.6 用 [2023 年 03 月版]

Tiny Basic for Windows (以下, tbasic と略記します。)は Windows 11 上で動作する BASIC インタプ リターです[\\*2](#page-0-1)。Windows 上で手軽に、簡単に使える BASIC として開発を進めています。Tiny の名の通り, 余り大袈裟なことは出来ませんが,言語やアルゴリズムの勉強や個人的に一寸した計算のためには十分の機能 が揃っています。フリーソフトウエアとして公開していますので,自由にコピーして使用して下さい。

ここではその概要を紹介します。

尚,本文の記述は 2023 年 03 月の Ver. 1.6 に基づいています。最新版は

https://www.tbasic.org

にありますので,必要な場合はそこからダウンロードして下さい。

# 目次

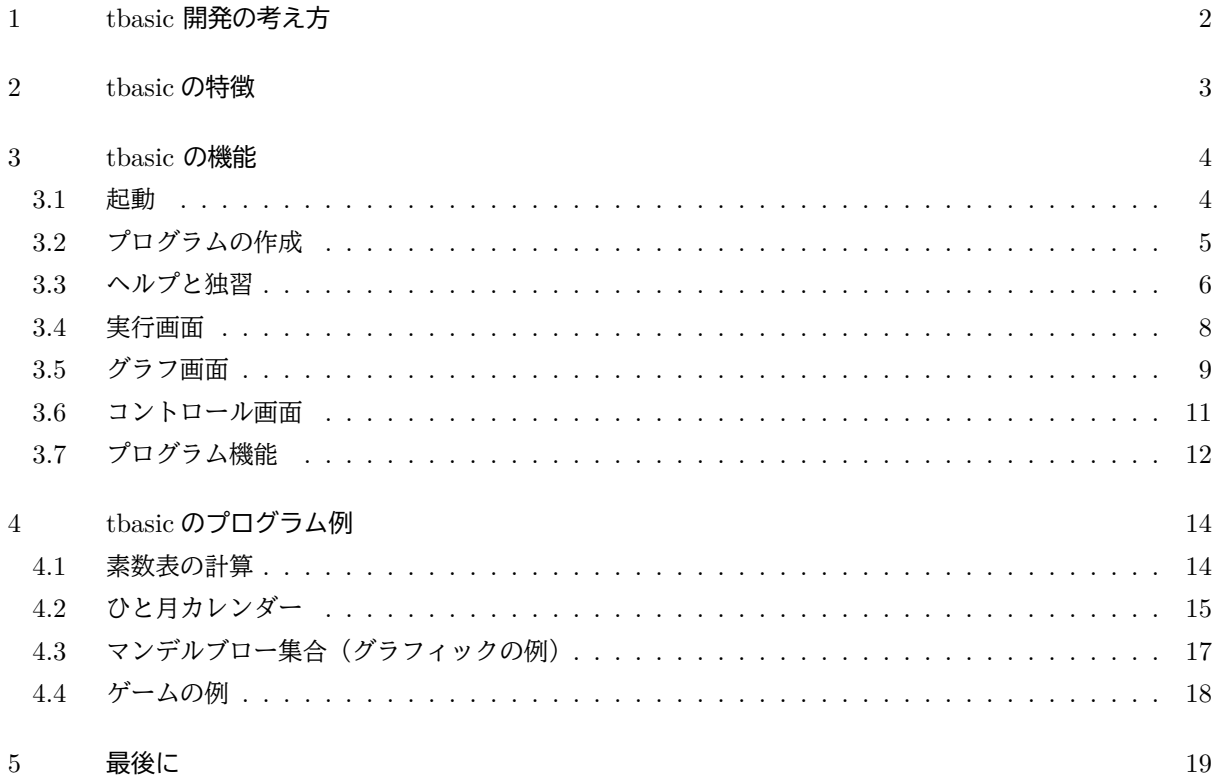

<span id="page-0-0"></span> $^{\ast1}$ http://www.tbasic.org

<span id="page-0-1"></span><sup>\*2</sup> Windows 10 上でも動作すると思います。

## <span id="page-1-0"></span>1 tbasic 開発の考え方

tbasic 開発の基本的考え方を説明します。

tbasic は初心者向けの教育用 BASIC としてスタートしました。BASIC は古い歴史を持つ言語で,オブ ジェクト指向言語が主流となった現在,少し時代遅れになった感じもします。しかし,コンピューターに本格 的に触れようとする人に取って、まだ学ぶ価値があります[\\*3](#page-1-1)。Visual Basic は別として、現在ではこのような BASIC で応用プログラムを作ることは少ないかも知れません。しかし、種々のマクロや、データベース等の 簡易言語でのプログラミングと共通するものが沢山あります。また学生の立場からすると、数学や物理等の数 値実験を行うためのプログラミング言語としては手軽なものです。このようなことから,今でも多くの人々に とって BASIC は計算機言語の第1歩としての役割を果たすと考えています。

多くの人々に手軽に BASIC を使って見て貰うためには,簡単で使いやすい,しかも無料で使えるものが 必要です。tbasic はこの役割の一端を担うものを目指して開発しています。また、Help を活用することで, BASIC が自習できるようにと考えています。

tbasic は元々 PC9801 の MS-DOS 上で動く, N88-BASIC のサブセットをフリーで提供するために開発し た BASIC が始まりです。

現在の tbasic はそれを Windows 用に移植したものが元になっています。 しかし, 元々 DOS 用に書かれた N88-BASIC を Windows 用に忠実に移植するのは、不自然です。そこで移植に当たっては、Windows の特 徴を生かした言語になるように仕様を変更しています。その変更は現在使われている Windows の標準的な使 用法に沿ったものです。その結果,N88-BASIC とはいくつかの面で異なったものになりましたが, Windows のユーザーとしては、むしろ使いやすくなったと思います。また、tbasic は入門用の言語として位置付けて いますから,ある程度進んだプログラミングを行うようになると,当然,別の更に本格的言語(Visual Basic 等)を使うようになるでしょう。この場合,tbasic を学んだことがプログラムの勉強として無駄にならないよ う考慮しています。

現在のコンピューター環境は急激に進歩していますが,tbasic は,入門用言語としてその流れに沿って柔軟 に対応していきといと思っています。

<span id="page-1-1"></span><sup>\*3</sup> もし,プログラミングを専門的に志すならば、オブジェクト指向言語を最初から学んだ方が早道かもしれませんが,tbasic を学ん でからでも,遅くはありません。

# <span id="page-2-0"></span>2 tbasic の特徴

Windows 上で動作するフリーの BASIC としては,(仮称) 十進 BASIC など優れたものが既にあります。 また, Visual BASIC の入門用として, Microsoft が配布している Small Basic もあります[\\*4](#page-2-1)。しかし, tbasic はそれらと異なる視点で作られていて,次のような特徴を持っています。

- 1 Tiny Basic for Windows はフリーソフトです。
	- 無料で使用できます。
- 2 インストール, アンインストールが簡単です。
	- 配布ファイルを適当な場所に解凍するだけで使用できます。
	- PC から完全にアンインストールが簡単に可能です。
- 3 色々な使用形態 に合わせて環境設定が可能です。
	- 個人保有の PC での環境
	- 学校などでの共有 PC での一般ユーザーでの環境
- 4 USB フラッシュメモリに保存しても使えます。
	- 実行ファイル tbasic.exe のみでも動作し,他のファイルは必要ありません。
- 5 Windows の標準に沿っています。
	- Windows の標準に沿っていますので,使い方を覚えるのが簡単です。
- 6 Microsoft 系の BASIC 言語です。
	- N88-BASIC, Quick Basic 等からの移行が簡単です。
	- Visual Basic 等へもスムーズに進めます。
- 7 BASIC の機能が1通り揃っています
	- 比較的高速に動作しますので,簡単に使える Tool として活用することができます。
	- グラフィック機能も比較的充実しています。
- 8 Visual Basic への機能を意識しています。
	- Visual Basic を意識した機能を取り入れています。
- 9 ダイレクトモードも使えます。
	- 本格的なプログラムを書かないで電卓風に使用することも出来ます。
- 10 ユニコード対応です。
	- JIS, Shift-JIS, EUC などの日本語や UTF-16 などユニコードの文書処理が可能です。

<span id="page-2-1"></span><sup>\*4</sup> Small Basic は低年齢向けの入門用言語です。

# <span id="page-3-0"></span>3 tbasic の機能

tbasic の機能とその使い方を簡単に説明します。

#### <span id="page-3-1"></span>3.1 起動

tbasic は編集画面,実行画面, グラフ画面, コントロール画面の4つの画面から構成されますが,起動時は 編集画面,実行画面のみが立ち上がります。次は起動直後の画面です。

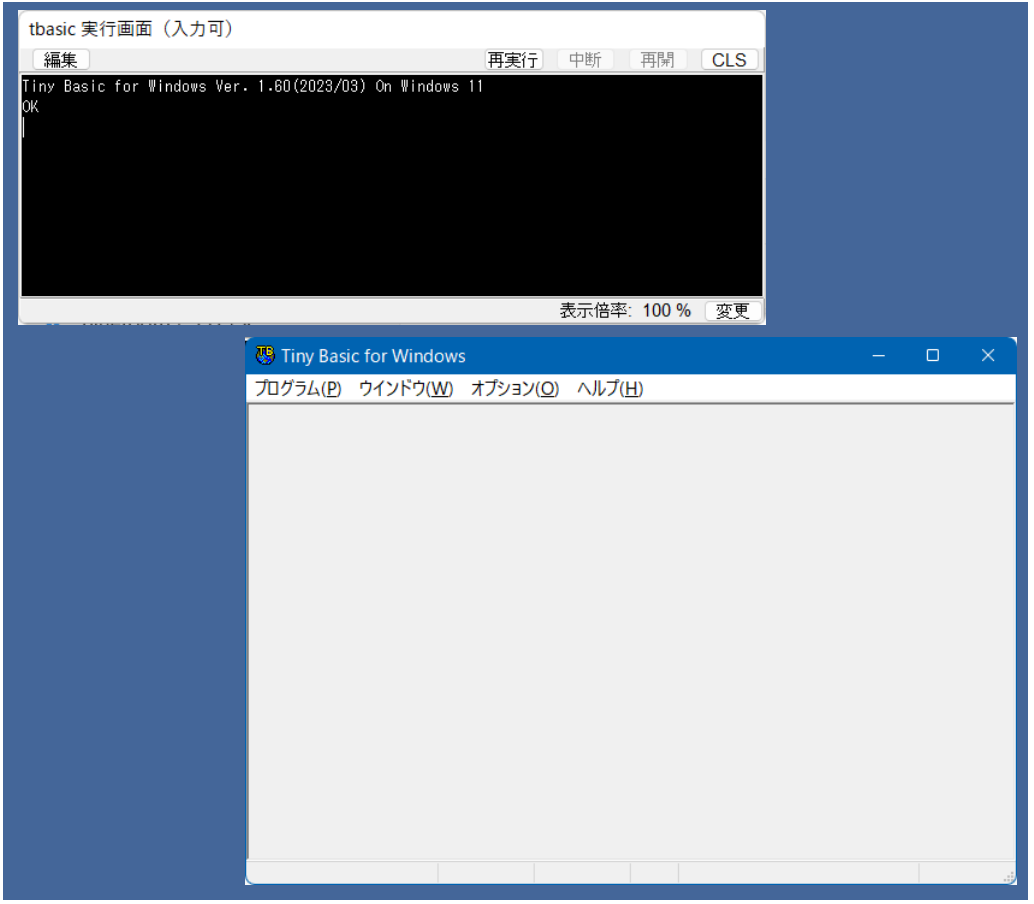

中央にあるのが編集画面,左上が実行画面です。編集画面は tbasic の主画面で,この画面は,プログラムの 作成,編集,保存などを行います。実行画面は計算結果の表示など,実行結果を文字で表示する画面です。ま たダイレクトモードも実行画面で行います。

グラフ画面は,必要に応じて表示されますが,線や点などを使ってグラフィックを表示するために使います。 tbasic 特有の画面であるコントロール画面も必要に応じて表示されますが,ここでは,Visual Basic のプロ グラムのように,ボタンや,ラベル,入力ボックスなどを使って処理を行うことができます。

#### <span id="page-4-0"></span>3.2 プログラムの作成

次は編集画面で2つのファイルを編集しているところです。

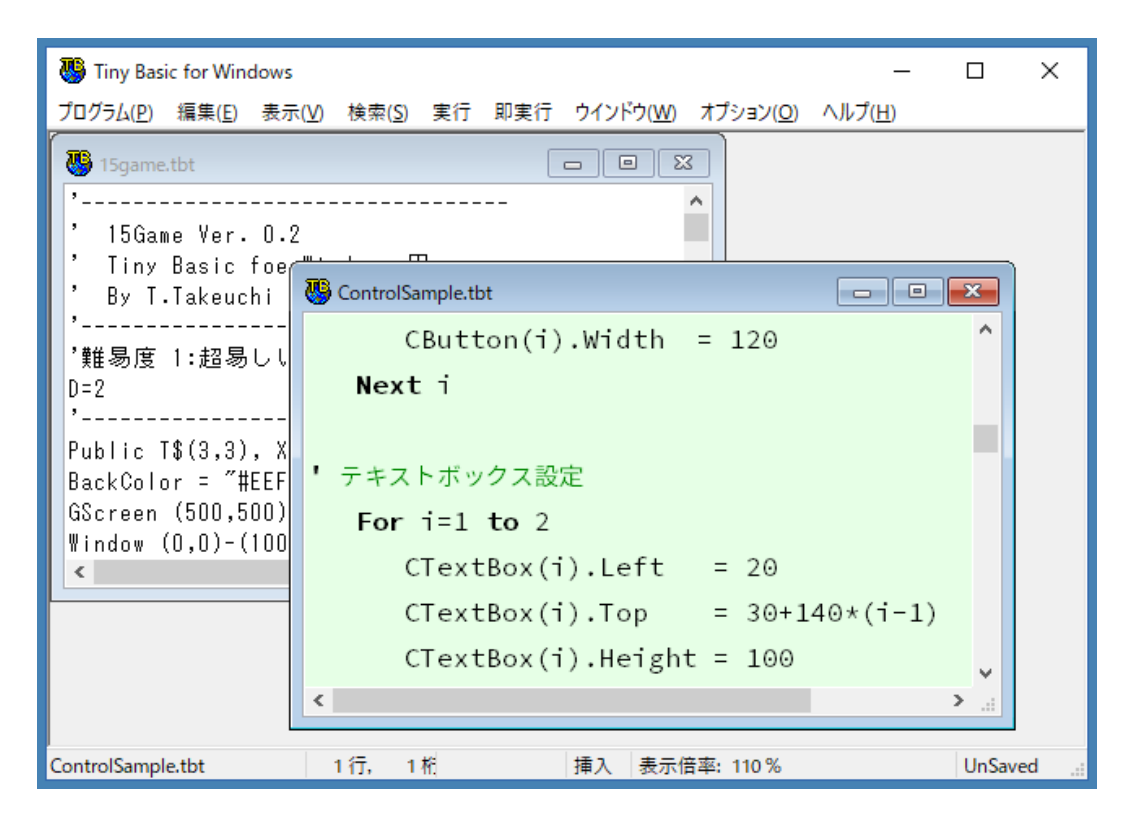

プログラムの作成は編集画面で内蔵のマルチウインドウのエディターを使って行います。操作は基本的に Windows での標準的な方法に従っています。ですから,メモ帳等の経験があれば直ぐに使えます。

標準の機能のほか,プログラム入力の補助として,キーワードやコメント文などの色指定などの機能もあり ます。また,編集画面のフォントや種々の色のも好みにより色々な設定も可能です。編集中のファイルのうち 左上のものは,普通の表示ですが,右下のものは,エディターの背景やフォントを変更したもの,更にプログ ラムの書式整形オプション使ったものです。

# <span id="page-5-0"></span>3.3 ヘルプと独習

ヘルプボタンを押すことで,tbasic ヘルプを起動できます。ヘルプを利用することで tbasic についての多 くの情報が得られます。下はヘルプを起動した画面です。

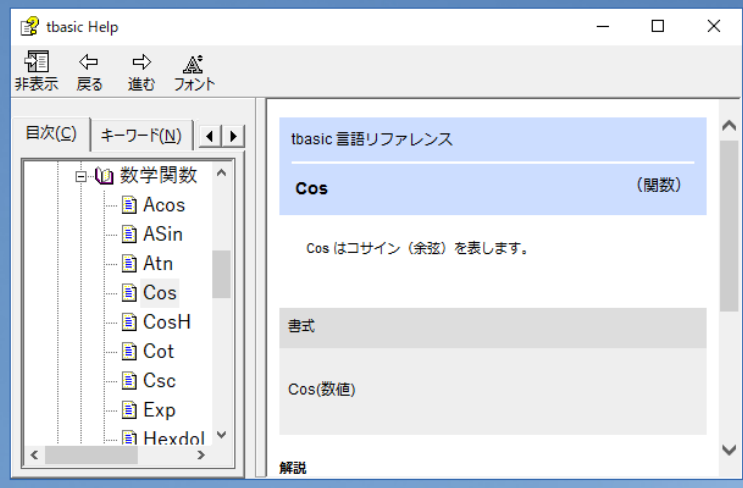

また Basic 入門用文書で Basic の独習もできます。下は Basic 入門を起動した画面です。Acrobat Reader 等の pdf ビューアで表示されます。

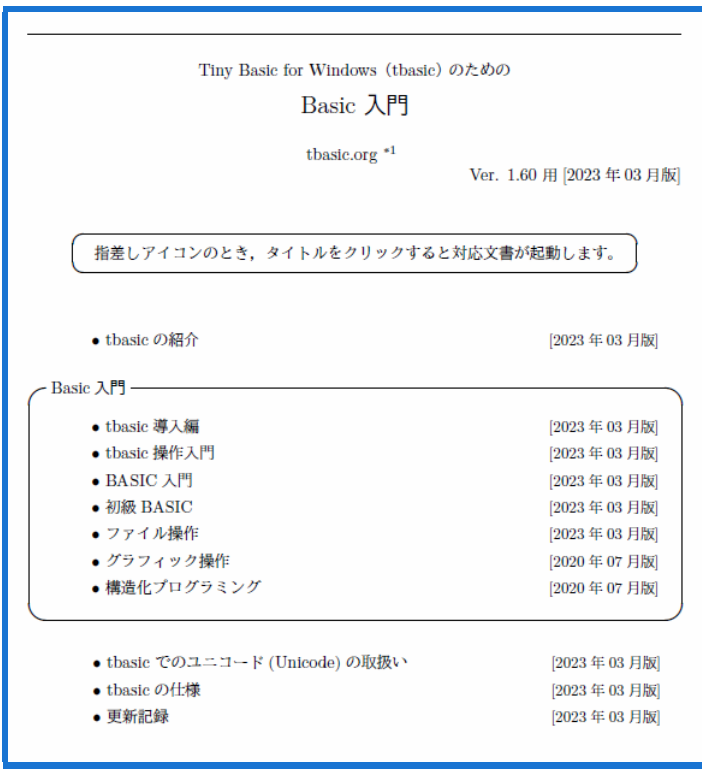

#### <span id="page-6-0"></span>3.4 実行画面

作成したプログラムは,実行ボタンを押すことで実行されます。テキストの実行結果は実行画面に表示され ます。実行画面には一度に最大 1000000 行の結果を表示することができます。表示画面の結果をマウスで編 集画面等にコピーすることも出来ます。実行画面の大きさと位置は,実行後変更することも,プログラムの中 から指定することも出来ます。また,実行画面はダイレクトモード機能を持っていて,キー入力することで, コマンドを直接実行することも出来ます。このダイレクトモード機能は Dos 窓風のヒストリ機能も持ってい て,簡単な計算は電卓風にプログラムを書かないで実行することも出来ます。

次の画面はダイレクトモードで実行している様子です。

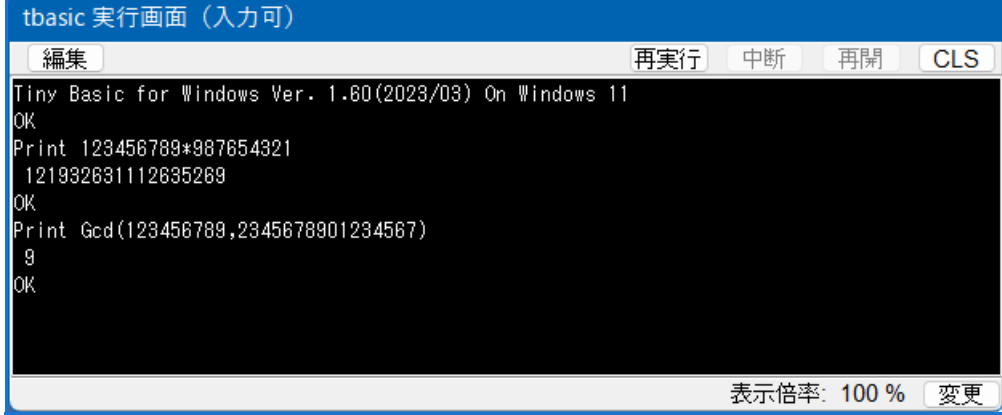

下の画面は上の画面と内容は同じものですが,実行画面の色やフォントを変更して使っている様子です。こ のように好みに合わせてカスタマイズすることも出来ます。

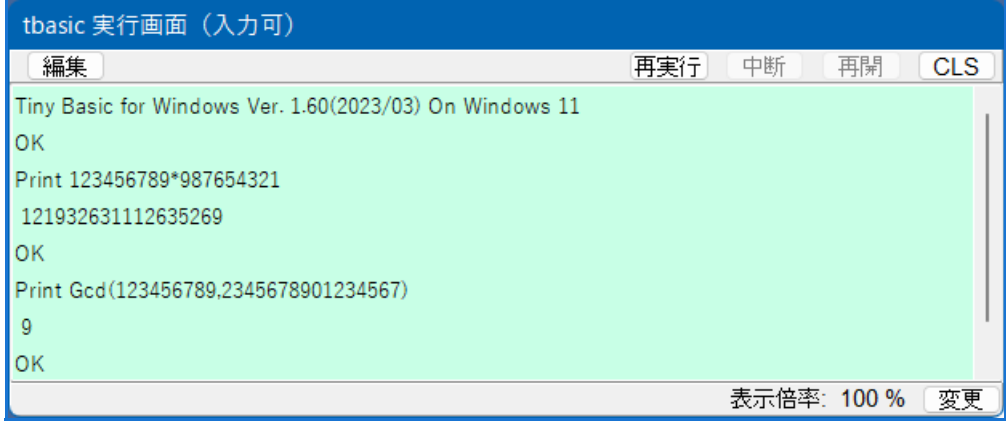

### <span id="page-7-0"></span>3.5 グラフ画面

グラフ画面は起動時には表示されず,オープンすることで表示されます。この画面には種々のグラフを表示 することが出来ます。最大 3000×2500 ピクセルの画面を使用することができます。

グラフ画面では,線や円を描いたり,領域を塗りつぶしたりして図を描きます。また文字も表示することが できます。色も色々と使えます。色番号や色の名前, html 形式などで指定可能ができます。

下の図は、tbasic で使える色の見本を表示するプログラムを実行したときの、グラフ画面です。

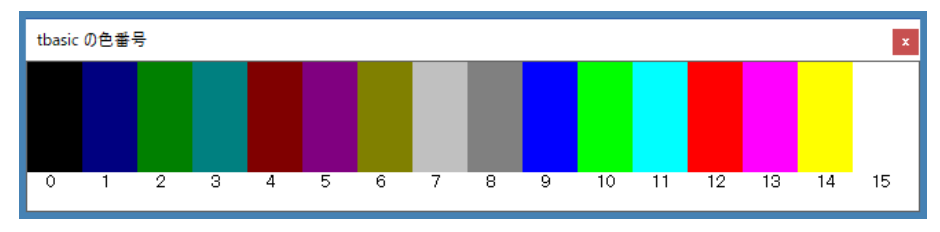

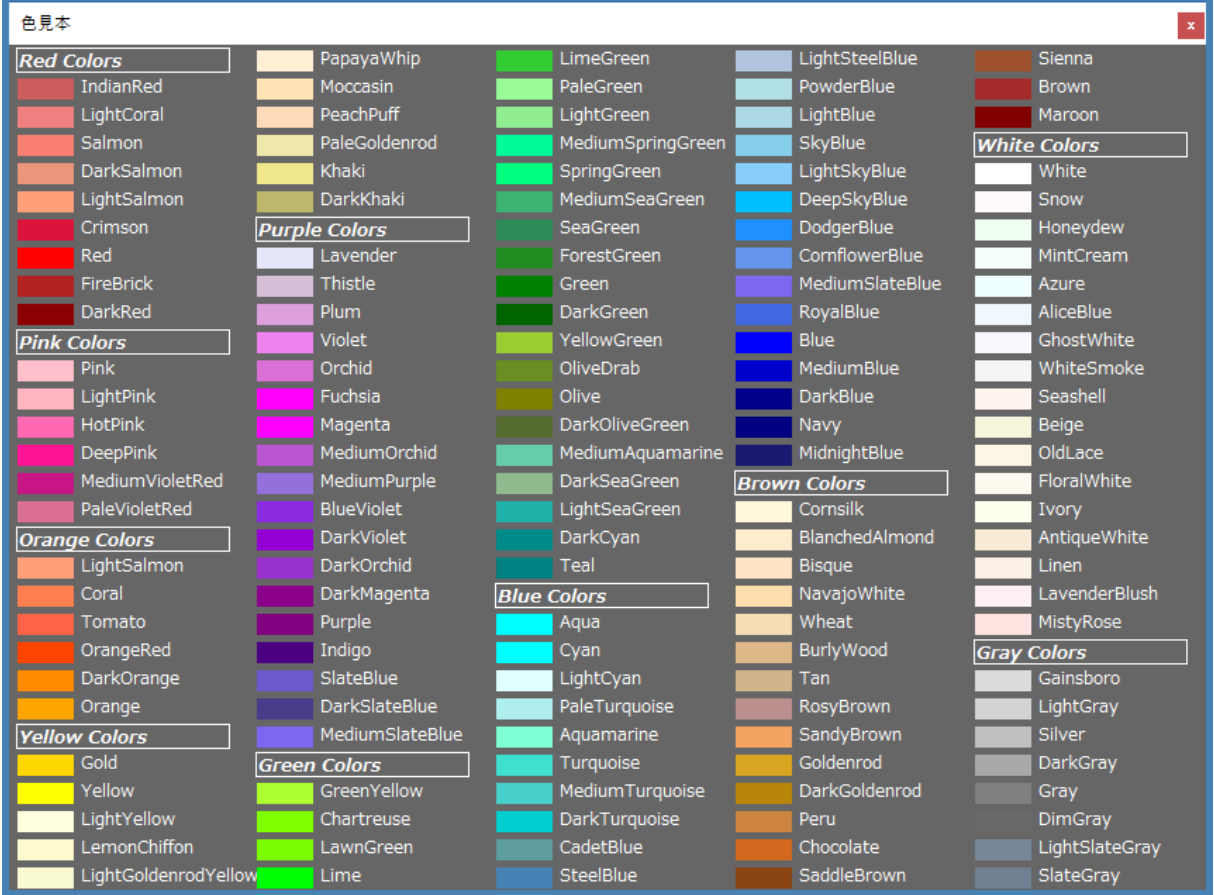

色番号による指定

名前による色指定

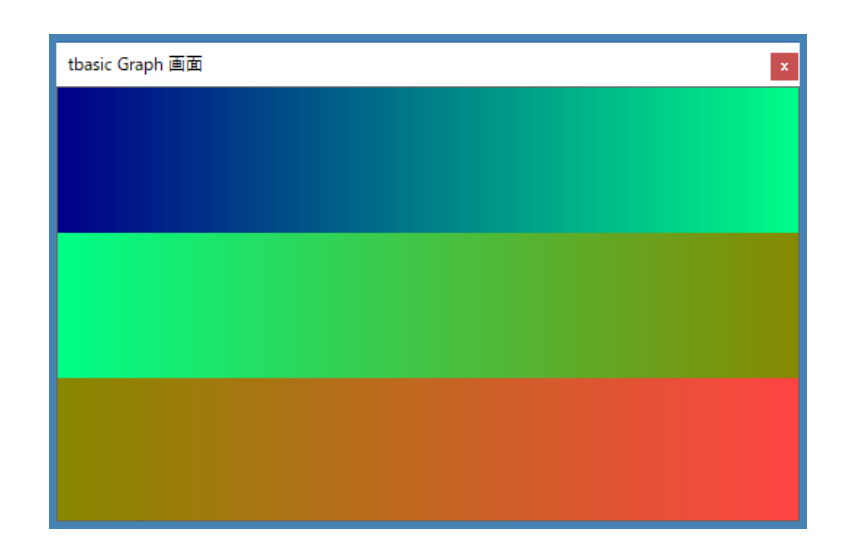

また次の図は tbasic でのグラデーションの例プログラムを実行したときの、グラフ画面です。

また下の図はグラフの例プログラムを実行したときの,グラフ画面です。

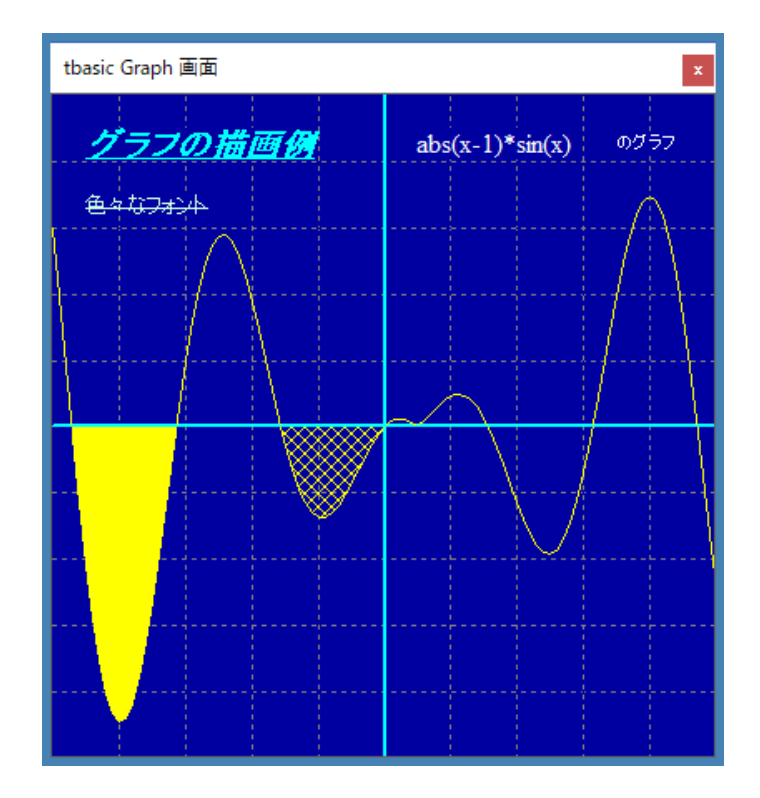

グラフ画面では,色々なフォントや,線の種類を使うことができます。グラフ画面の例は以下にもあります。

#### <span id="page-9-0"></span>3.6 コントロール画面

コントロール画面も起動時には表示されません。コントロール画面をオープンすることで表示されます。こ の画面ではボタン,ラベル,テキストボックスを使って Visual Basic 風のプログラムを書くことが出来ます。 下は、Samples フォルダにある仏独語の入力プログラムを実行している画面です。

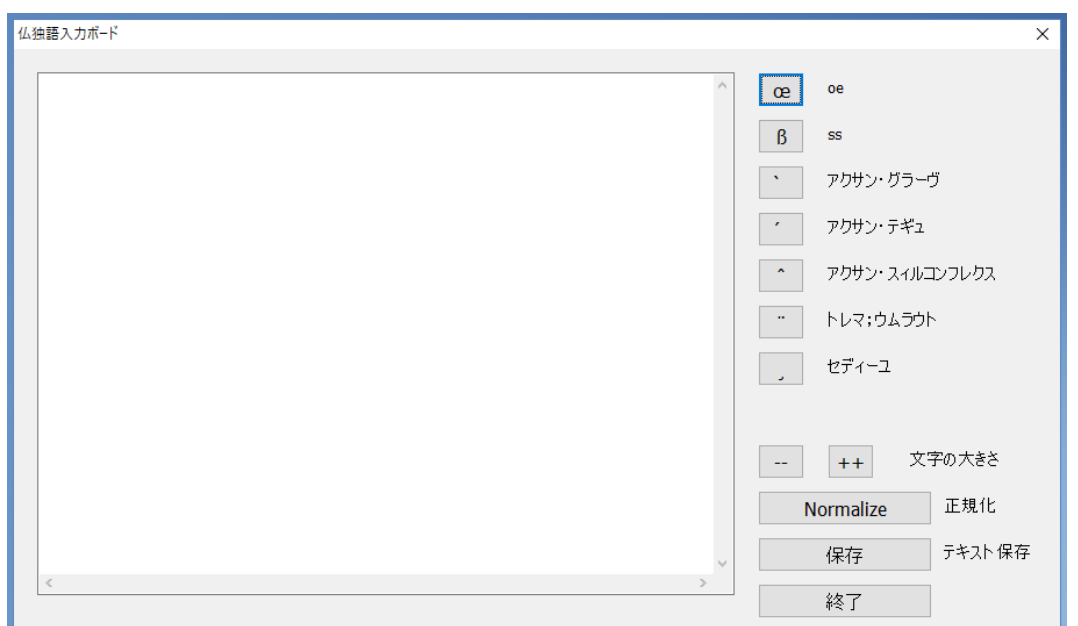

tbasic は Ver.1.2 よりユニコード対応になり,UTF-16 等のファイルを扱えるようになりました。このプロ グラムは,その機能を使った例で,アクサンや œ などの文字を簡単に入力できます。

下図はコントロール画面とグラフ画面を組み合わせて使って,画像のトリミングをするプログラムを実行し ているところです。右の画面は,マンデルブローの例プログラムで作成した図です。

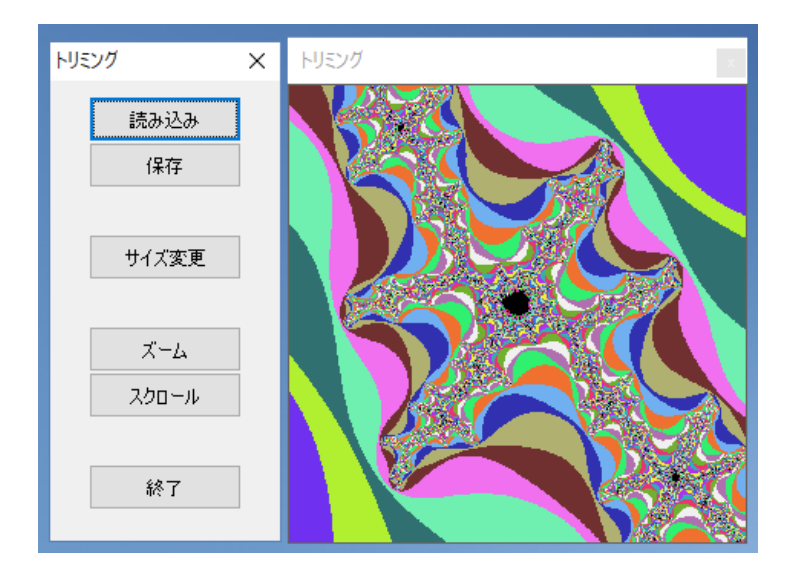

#### <span id="page-10-0"></span>3.7 プログラム機能

プログラムは基本的に行番号無しの普通のテキストファイルです。少し前の高校の教科書などでよく使われ ていた N88-BASIC 風 BASIC は行番号付ですが、この行番号は古いラインエディターの名残で、現在積極 的に使う理由はありません。現在 Windows 上での BASIC やCなど標準的プログラミングでは行番号はあり ませんので、tbasic はそれに従いました。しかし、行番号もラベルとして使うことが出来ますので、推奨はし ませんが, N88-BASIC 風のプログラムを使うことも出来ます。次のプログラムはケメニーとカーツが最初に BASIC の教育に使ったプログラムの例です。

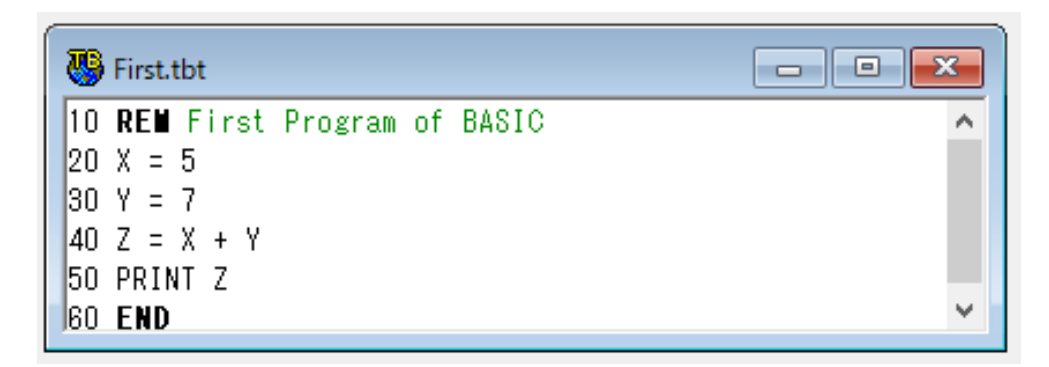

このようなプログラムも tbasic で動作させることもできます。もちろん現在の tbasic の標準的書き方で は,行番号は使いませんから,上のプログラムは,次のようになります。

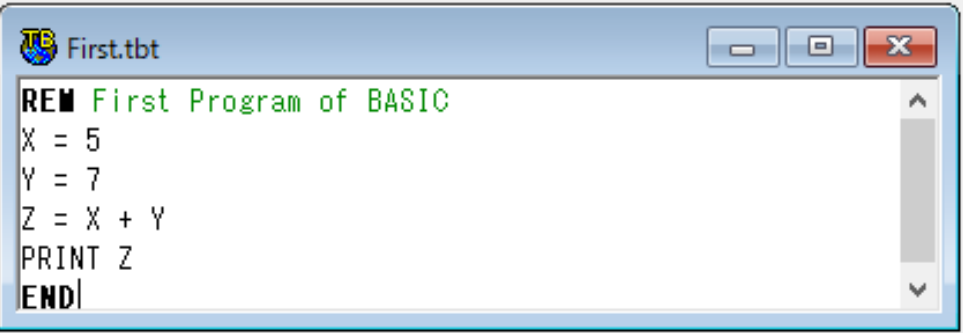

標準の拡張子は tbt (Tiny Basic Text) です。しかしこれは関連付け等の便宜のためで、実際の動作には関 係しません。ですから,テキストファイルであれば,どのような拡張子でも使えます。

プログラムで使用できる演算子や制御コマンド,関数等は標準的なものは使えます。行番号は普通使いませ んが、行ラベルとして、goto 行番号を使うことはできます。勿論この使い方は非推奨です。

tbasic は基本的に構造化言語ですので,種々の構造化構文を使ってプログラムを書きます。Sub 文や, Function 文も使えます。また, as Real や as String, as Boolean のような型宣言も使えます。そして Function や Sub での再帰的使用も可能です。Quick Basic の縮小 Windows 上版といった位置付けです。

次のプログラムは同梱の Samples フォルダにあるハノイの塔のデモプログラム HanoiDemo.tbt を実行し ている画面です。左画面が実行画面,右画面がコントロール画面,下画面がグラフ画面です。このように 3 つ の画面が連携するプログラムも書けます。ハノイの塔のプログラムの中では再帰も使っています。

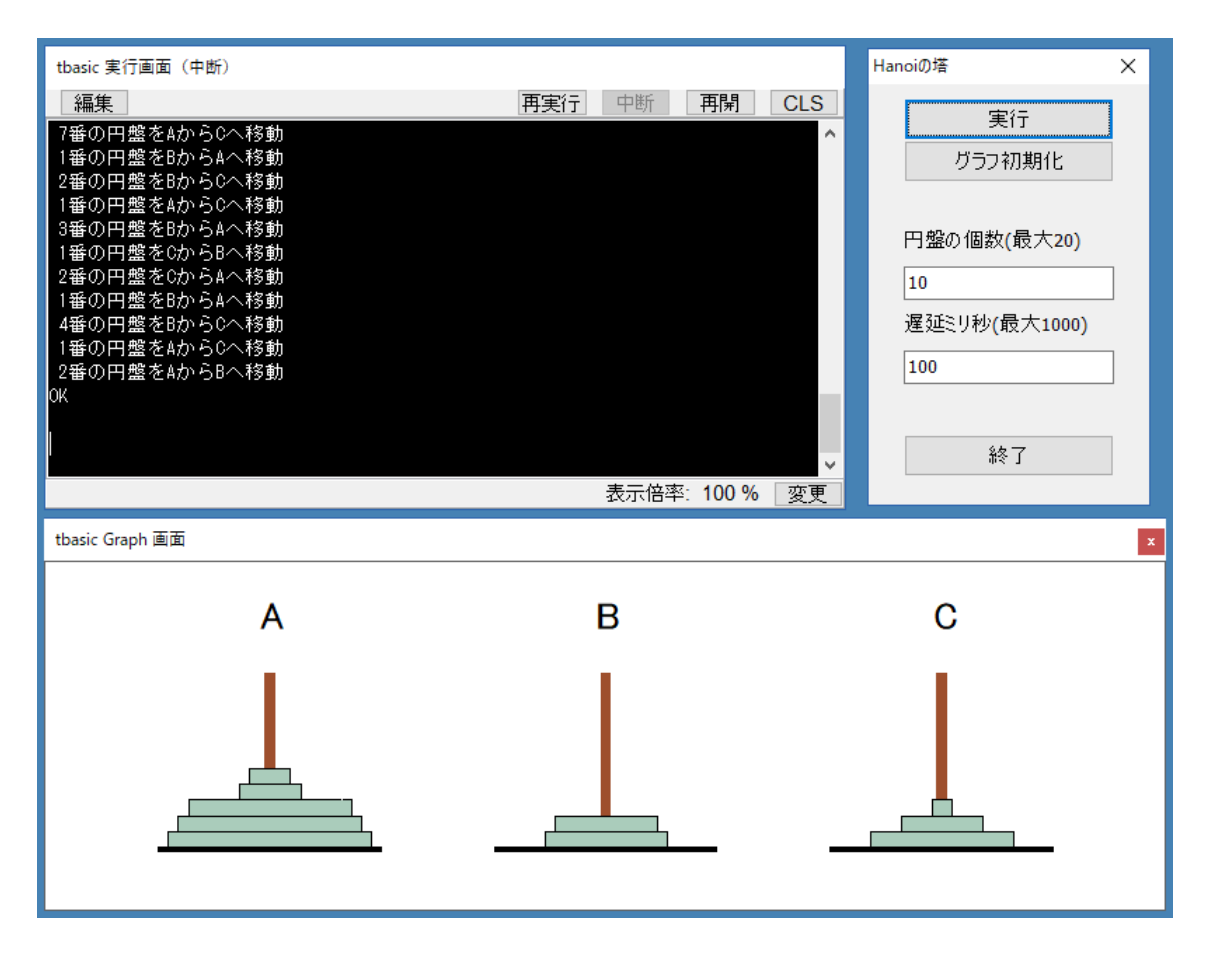

独自のコマンドとしては,文字列を数式に変換する StrToForm,その式の値を解釈する EvalForm もあり ます。独自な関数はかなりあります。整数論からのものでは最小素因数を返す PrimeFactor, 2項係数を返す Binomial,最大公約数を返す GCD,階乗を返す Factorial 等です。

ファイル処理系の関数はいくつかあります。これらは,ファイル処理を関数で行うもので,成功失敗を返す 関数です。失敗した場合エラーを返しますが,プログラムは停止しません。

日付時刻処理関数では 閏年を判定する IsLeepYear や曜日を与える DayOFWeek があります。

これらの独自コマンドや関数はあくまでも追加的なもので,教育用ではありません。ある程度慣れた人が ツールとしてのプログラムを書くときのものです。あると便利と思われるものを適宜付け加えていますが、コ マンドや関数を独自に追加する場合,Windows のプログラミングとして標準的なものの範囲を逸脱しないよ うに心がけています。実際,これらの拡張は,現在使われている多くの言語で同様な機能や関数が提供されて います。

<span id="page-12-0"></span>4 tbasic のプログラム例

以下,実際のいくつかのプログラム例を挙げて,使えるプログラムの雰囲気を説明します。

#### <span id="page-12-1"></span>4.1 素数表の計算

素数表の計算は、プログラミングの教科書の最初の方に載っているものですが、tbasic ではこのような計算 は最も得意とするところです。

```
Tiny Basic for Windows - [Eratostenes.tbt]
                                                                                 - \Box\times8 プログラム(P) 編集(E) 表示(V) 検索(S) 実行 即実行 ウインドウ(W) オプション(Q) ヘルプ(H)
                                                                                          - E \times\mathbf{r} . The contract of the contract of the contract of the contract of the contract of the contract of the contract of the contract of the contract of the contract of the contract of the contract of the contract of th
       Eratostenes の篩(最も素朴な方法)
      \mathbf{r}Const MaxNum = 1000000Dim SA(MaxNum)
p=3While p*p \leq MaxNumFor i=p To MaxNum/p Step 2 : ' 奇数の部分のみ考える
        SA(i*p)=1: i<p のiに対して i*p は篩済
    Next i
                                            : ・ 素数候補は奇数
    p=p+2While SA(p)=1:p=p+2 :Wend :' 篩われ済の p は合成数
Wend
Print 2
Counter = 1For i=3 To MaxNum Step 2
    If SA(i)=0 Then
       Print i; " ";
        Counter = Counter + 1If (Counter mod 10) = 0 Then Print
    End If
Next i
Print
Print MaxNum ; "以下の素数は "; Counter ; "個"
End
Eratostenes.tbt \begin{array}{|c|c|c|c|c|} \hline & & 1 \xrightarrow{\text{fr}} & 1 \xrightarrow{\text{fr}} & \text{fr} & \text{fr} \ \hline \end{array} | 挿入 | ←, →キーでの行越禁止, 表示倍率: 85% | SJIS
```
上はエラトステネスの篩のプログラミングの例です。原理をほぼそのままプログラムにした 25 行程度の短 いものですが,これでもかなりの計算ができます。ここでは,100 万以下の素数表を作ります。100 万の配列 を確保し, 篩法を使ってその配列 SA(n) に n が合成数なら, SA(n)=1 と設定します。偶数部分は実際には 使っていませんので,実は,半分の配列でも可能です。

これを実行すると 100 万以下の素数表がすぐにできます。Samples フォルダにはこれの変形版があります。

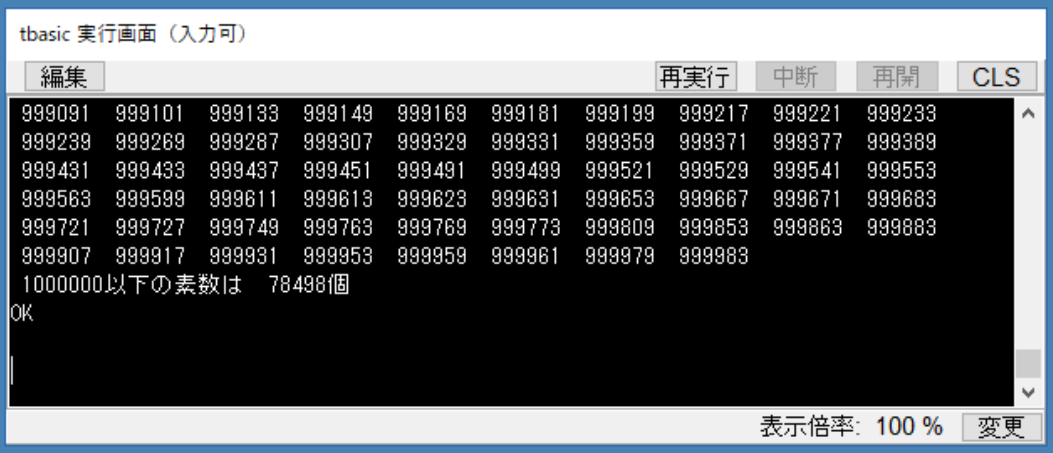

MaxNum の部分を書き直せば更に大きな素数表を作ることができます。計算機のメモリーに依存しますが, 1000 万程度の計算は可能です。但しこのくらいになると画面に表示するのは現実的ではありません。その場 合はファイルに保存するという方法があります。

<span id="page-13-0"></span>4.2 ひと月カレンダー

次の例は,年,月を入力して,その月のカレンダーを出力するプログラムです。 入力画面と実行結果は次の通りです。

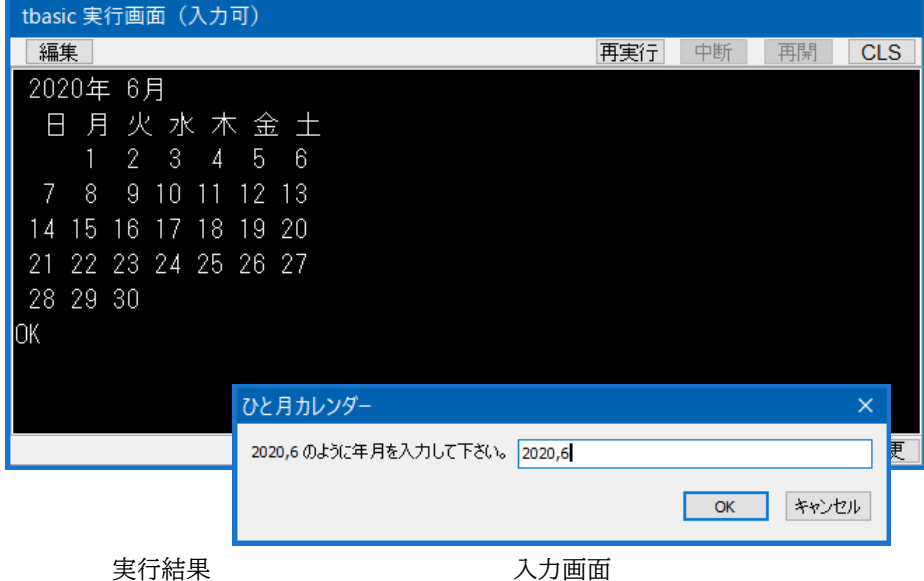

tbasic では Input 文で入力もできますが,ここでは InputBox を使っています。このように Visual Basic 風の入力も可能です。

このプログラムは以下の通りです。

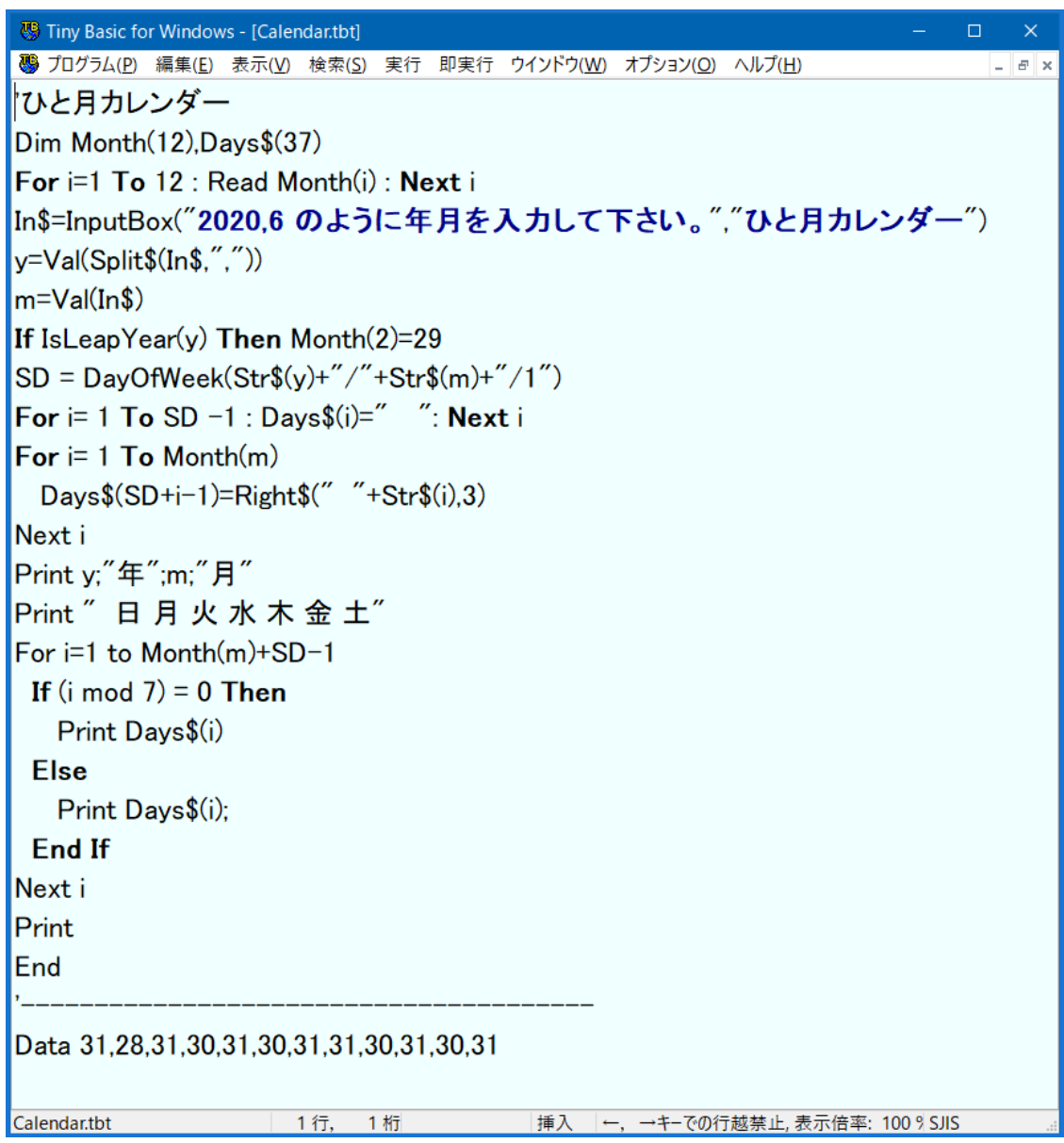

tbasic 特有の関数 Split\$, IsLeapYear, DayOfWeek を使っています。

Split\$は、文字列を区切り文字で分割する関数, IsLeapYear は、閏年かどうかを判定する関数, DayOfWeek は,曜日を与える関数です。これらを使うと,カレンダーも簡単に作れます。

# <span id="page-15-0"></span>4.3 マンデルブロー集合(グラフィックの例)

グラフィックの描画方法はグラフ画面の設定以外はマイクロソフト系の BASIC と同様です。画面を開き, Window コマンドを使って,座標系を指定し,PSet や Line 等でグラフを描きます。

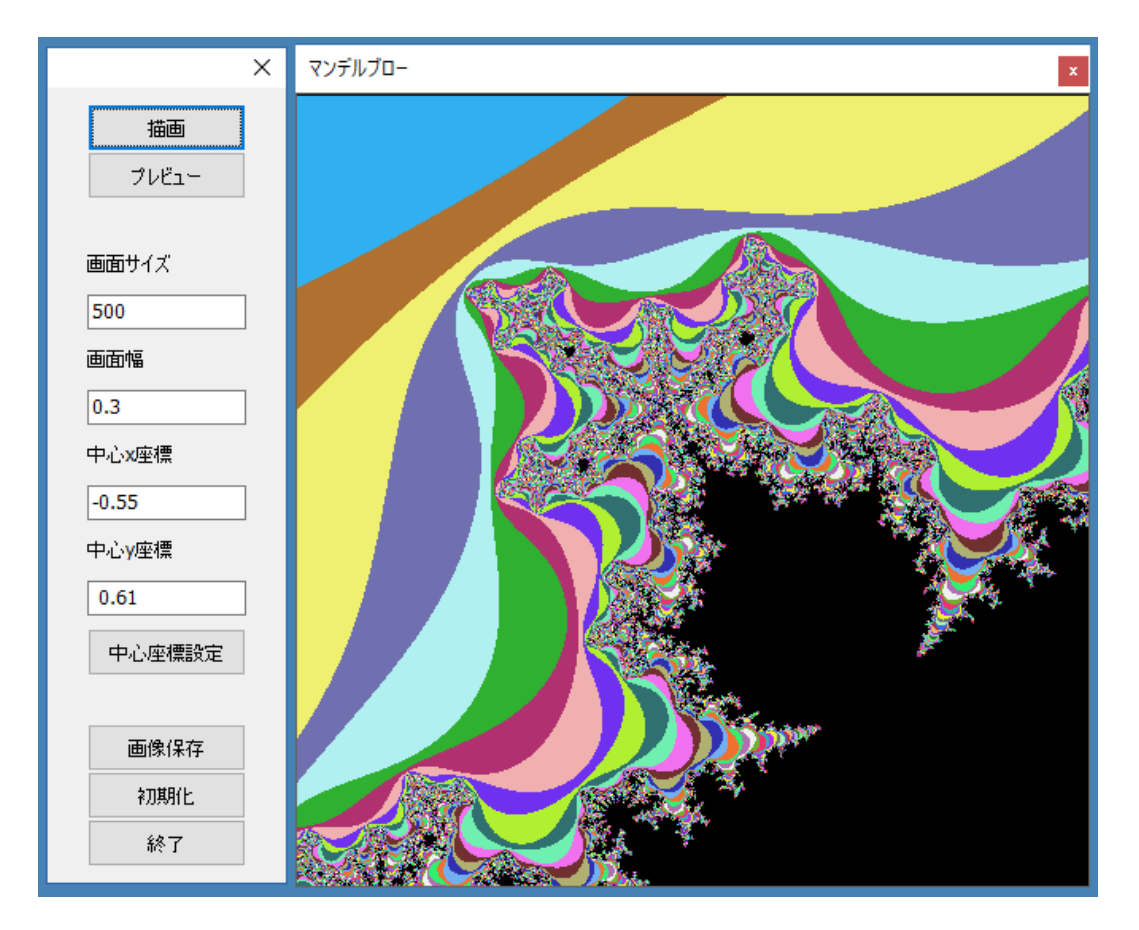

上の図はマンデルブロー集合を描くプログラムを実行しているところです。

このプログラムは同梱の Samples フォルダの中にある Mandelbrot2.tbt ですが,マンデルブロー集合の 色々な部分を色々な大きさで書くことを目的としたものです。約 200 行のプログラムですが,このような応用 プログラムも作成することができます。

このプログラムでは,中心座標の設定がその点でマウスをダブルクリックすることで可能です。このように グラフィックを描くだけでなく,種々の操作が可能なプログラムを作成することができます。

トリミングのところにあった図はこのプログラムを使って,上の図の一部を拡大したものを画像保存したも のです。

### <span id="page-16-0"></span>4.4 ゲームの例

元々 tbasic はグラフィックを使ったゲームのようなものの作成は得意ではありません。しかし、動きの少 ないものであれば,ゲームも作ることは可能です。以下は配布ファイルに同梱されている 15Game の画面で す。これは左の画面からタイルを移動して右の画面にするという,良く知られたゲームです。

このプログラムも 200 行余のプログラムです。

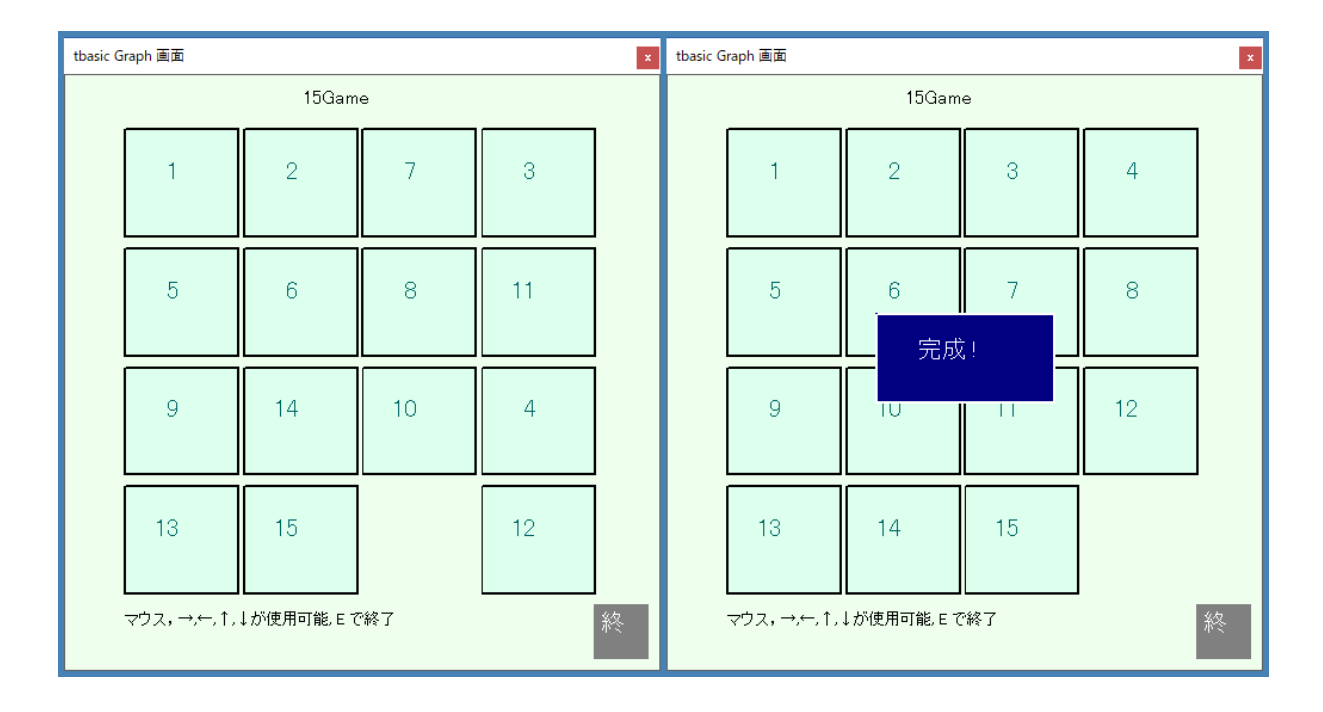

タイルの移動はマウスで動かすタイルをクリックするかまたは,カーソルキー→↓←↑で可能です。このよ うにマウスを使った処理も可能です。

## <span id="page-17-0"></span>5 最後に

昔,「コンピューターの勉強イコール BASIC の勉強」という時期がありました。しかし,今の情報リテラ シー教育では「BASIC の勉強」は無いのが普通です。これはコンピューターの使い方の変化によるもので, 自然なことです。しかし他方プログラミング教育がコンピューターで必要なくなった訳ではありません。依然 として中級以上のコンピューター利用ではプログラミング能力が必要です。これら必要とされるプログラミン グは BASIC というわけではありませんが, BASIC の属する手続き型の言語が主なものです。ですから, コ ンパクトで簡単に使えるインタプリター型の BASIC はその入門としては優れている言語です。

一方でコンピューターを取り巻く環境の変化はかなり早く,プログラミング手法もそれに対応して変化して います。ですから入門用の言語といえども,それに対応して行くべきでしょう。大きなプログラムを書きその 資産を継承していくべき言語は仕様の変更には慎重であるべきですが,そうでないものでは,ある程度時代の 趨勢を見て独自の拡張をしても良いと思います。

tbasic の仕様は元々確定したものに従っていませんので、かなり柔軟です。あると便利で、一般的に良く使 われる機能は積極的に取り入れていきたいと思います。しかし,その際,Visual Basic との整合性が損なわれ ないように心がけたいと思います。

また,ヘルプの充実と,エラーメッセージの適切化は終わらない課題です。この他まだまだ不満なところは ありますが,徐々に直していきたいと思います。

使用しての意見・要望がありましたら, ホームページの掲示板,あるいは電子メール (takeuchi@tbasic.org) でお寄せください。

「Tiny Basic for Windows (tbasic) の紹介」更新記録

- •(2023 年 03 月版)Ver. 1.6 用に表現等を一部修正,画像の一部差し換え。
- •(2020 年 06 月版)Ver. 1.5 用に表現等を一部修正。グラフィック強化に関連し,一部例を変更。
- (2013年10月版)初版公開 Ver. 1.2 用